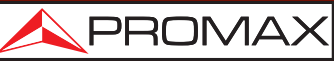

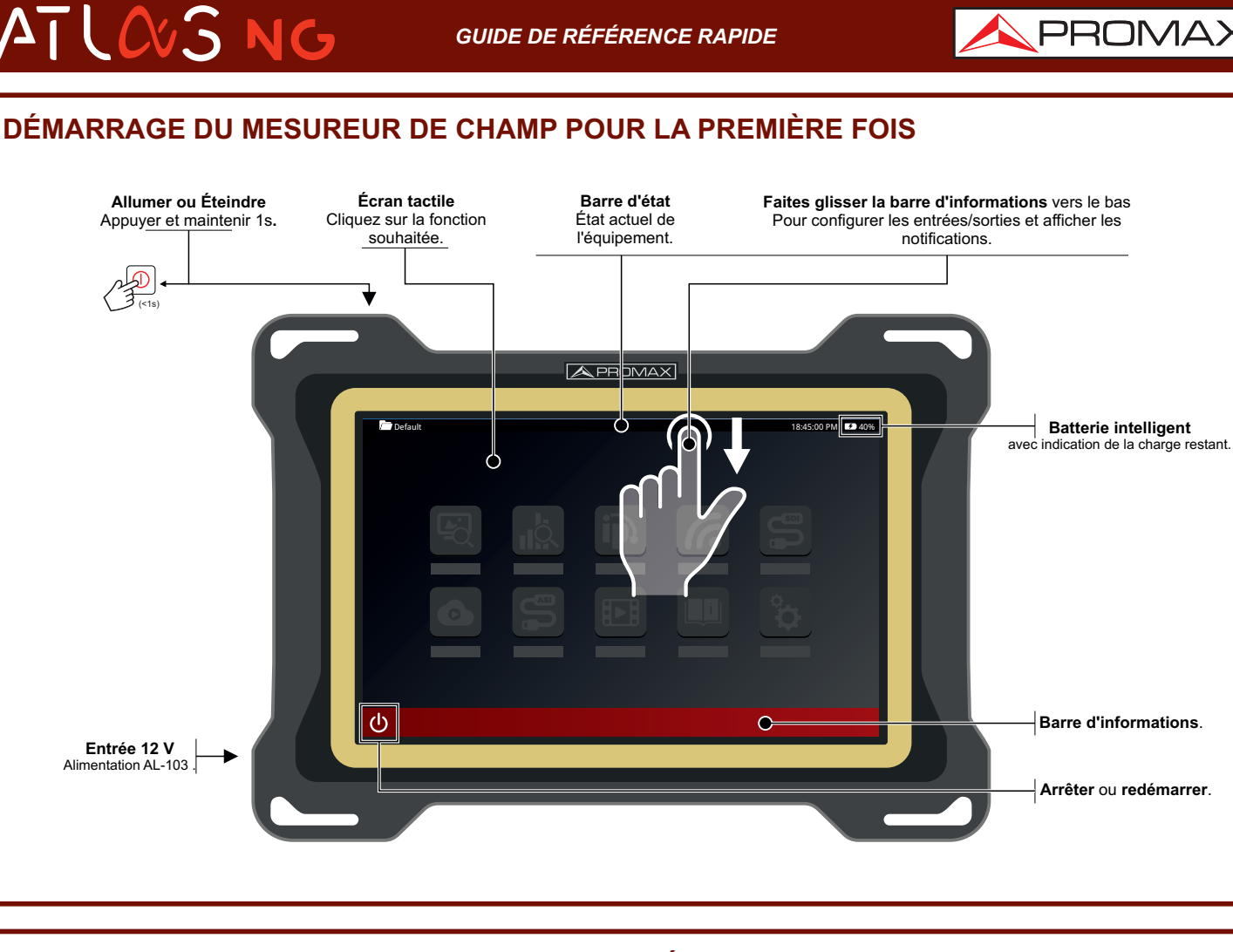

#### **COMMENT TRAVAILLER AVEC LES PANNEAUX RÉGLABLES PERSONNALISABLES** 1  $(2)$   $(3)(4)$ **1 Modifiez la fonction** affichée dans ce panneau.  $A$ PROMAX **2 Maximisez** ce panneau. m) ඛ  $\bigcirc$ **3 Configurer** les options de ce panneau. Affichez ce panneau en mode **plein écran** ou **4** restaurez sa position d'origine. CNN4K  $-23.8$  dBm **POWER**  $C/N$ 32.7 dB **BARRE D'ÉTAT MER** 29.1 dB **LM Am** Toucher pour afficher les **paramètres de réglage**.  $12.7dB$ **CBEF** 1.9e-04 La **couleur de fond** indique l'état du démodulateur. FR: 658.09 MHz CF: 656.29 MHz Att: 25 **VBEF**  $<$  1.0e-08  $\ddot{}$ 658.09 MHz  $PLP: 0$ **Pas accroché Accroché Revenez à l'écran principal.**

**Remarque** : Certaines connexions ou fonctions décrites dans ce guide rapide peuvent ne pas être disponibles sur toutes les versions de l'équipement.

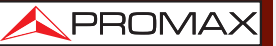

APROMAX

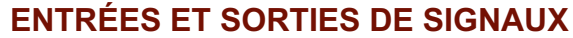

 $CVSNC$ 

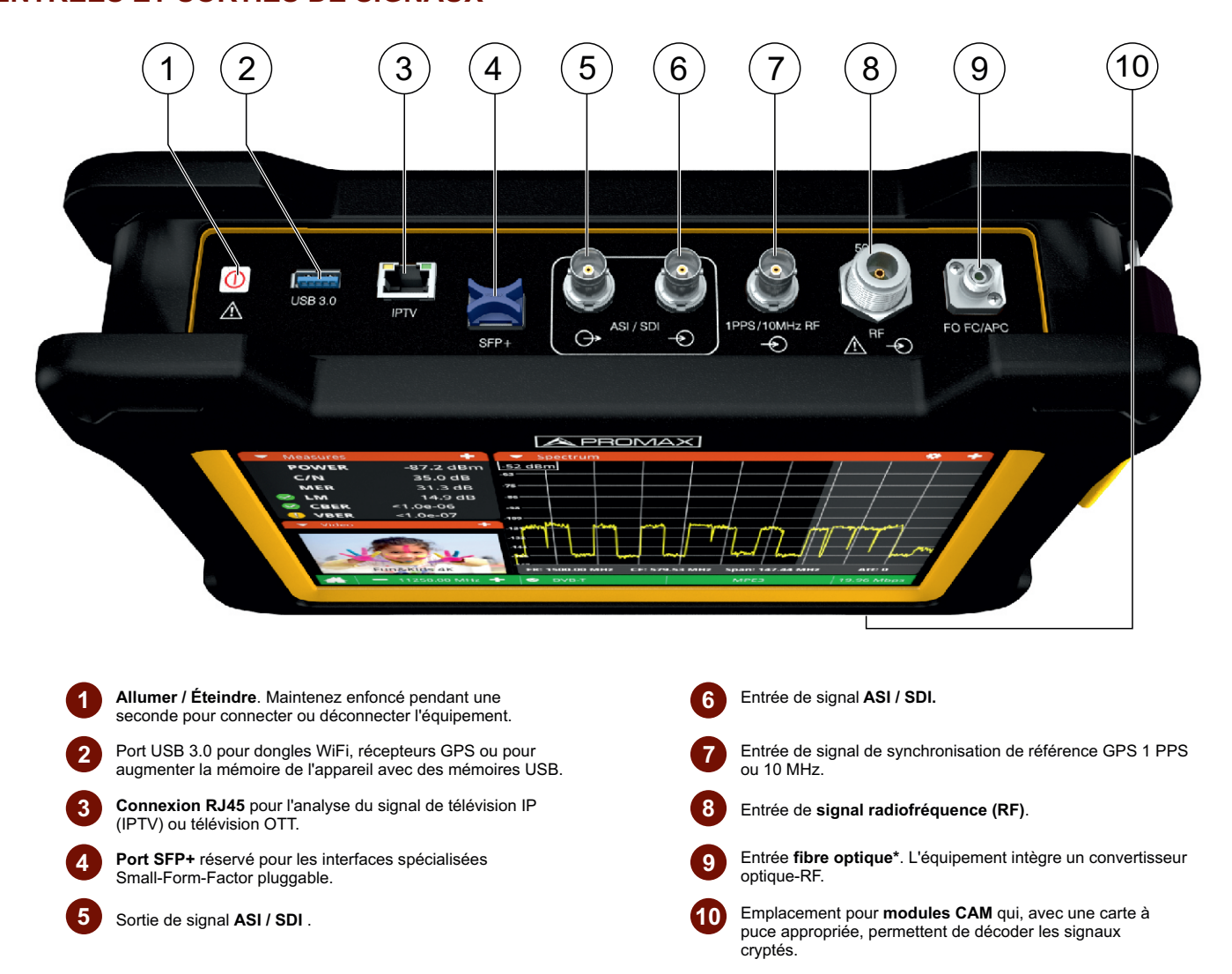

## **INTERFACES DE DONNÉES**

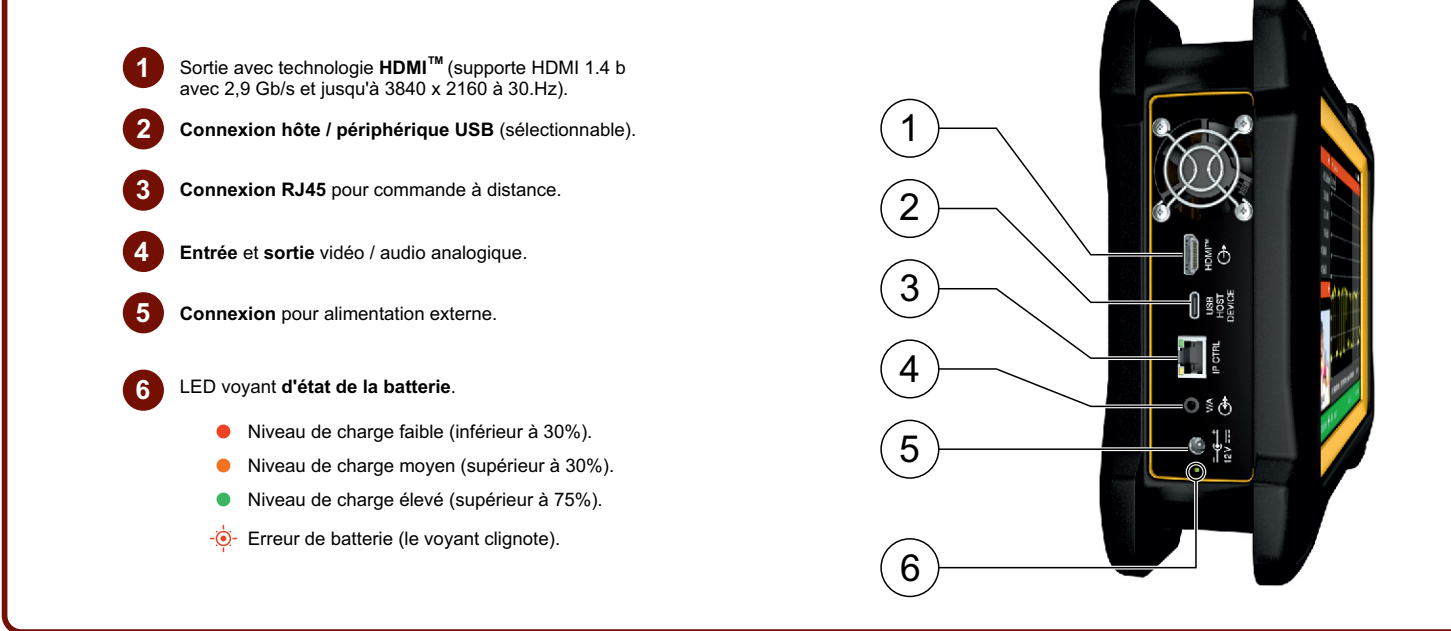

**Remarque** : Certaines connexions ou fonctions décrites dans ce guide rapide peuvent ne pas être disponibles sur toutes les versions de l'équipement.

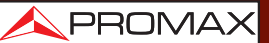

# $CUSNC$

*GUIDE DE RÉFÉRENCE RAPIDE*

## APROMAX

## **GESTES TACTILES POUR L'ANALYSEUR DE SPECTRE**

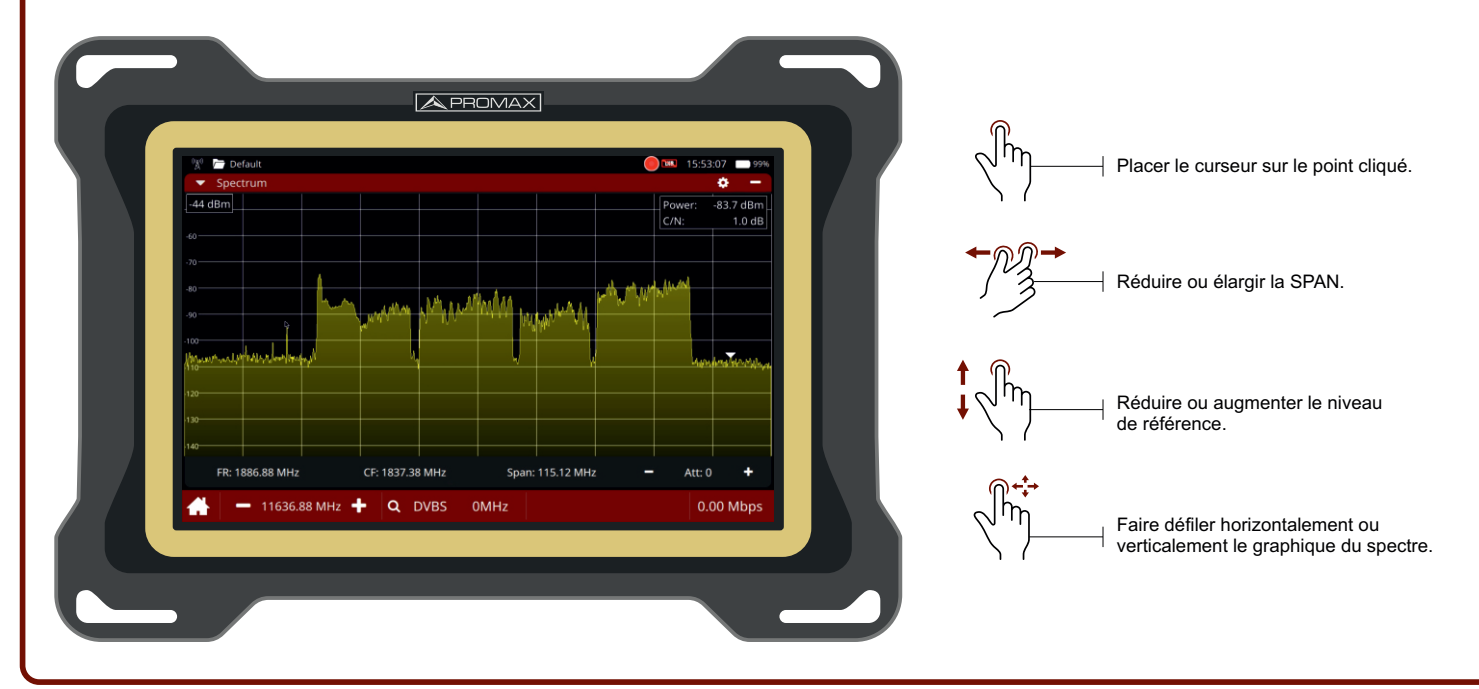

## **RÉFÉRENCE DES ICÔNES SUR L'ÉCRAN**

#### **ATTÉNUATEURS INTÉGRÉS**

- **ATT** Le signal. d'entrée a un niveau adéquat.
- Le signal d'entrée est **excessivement atténué**. ATT
- Le signal d'entrée **est saturé**. ATT

#### **IMPÉDANCE D'ENTRÉE**

**Indicateur d'impédance**. Impédance d'entrée RF 50 ou 75 Ω.

#### **BATTERIE INTELLIGENT**

- **Batterie en cours d'utilisation**. Niveau de batterie avec indication de la charge restant.
- Batterie en charge L'équipement est connecté au réseau électrique.

#### **QUALITÉ DU SIGNAL SELON LES SEUILS**

- **Bonne qualité** (selon des seuils définis par l'utilisateur).
- Qualité à la limite de la valeur acceptable.
- Qualité inacceptable (selon des seuils définis par l'utilisateur).

#### **ALIMENTATION DE L'UNITÉ EXTÉRIEURE**

- Alimentation LNB **désactivée**.
- Alimentation activé avec **compteur d'énergie** consommée. 13V **13 V** indique la tension de sortie sélectionnée.
- **13VII** Alimentation et signal 22 kHz activés avec compteur d'énergie consommée. **13 V** indique la tension de sortie sélectionnée.
- $G_A$  Mode service activé.

**Remarque** : Certaines connexions ou fonctions décrites dans ce guide rapide peuvent ne pas être disponibles sur toutes les versions de l'équipement.

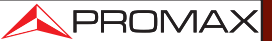

APROMAX

### **MENU PRINCIPAL : OUTILS**

LOUS NG

 $\mathbf{A}$ 

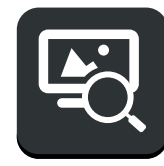

**ANALYSEUR DE TÉLÉVISION**

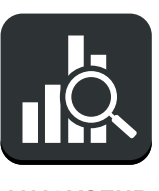

**ANALYSEUR SPECTRE**

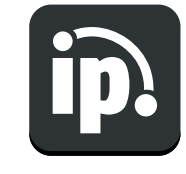

**ANALYSEUR IPTV**

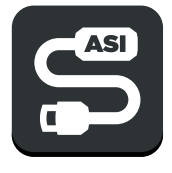

**ANALYSEUR ASI**

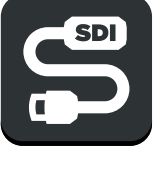

**ANALYSEUR SDI**

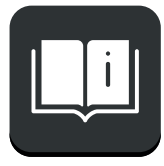

**MANUEL D'UTILISATION RÉGLAGES**

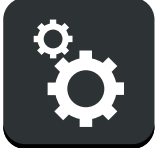

## **MENU À ECRAN COULISSANT: ENTRÉES ET SORTIES**

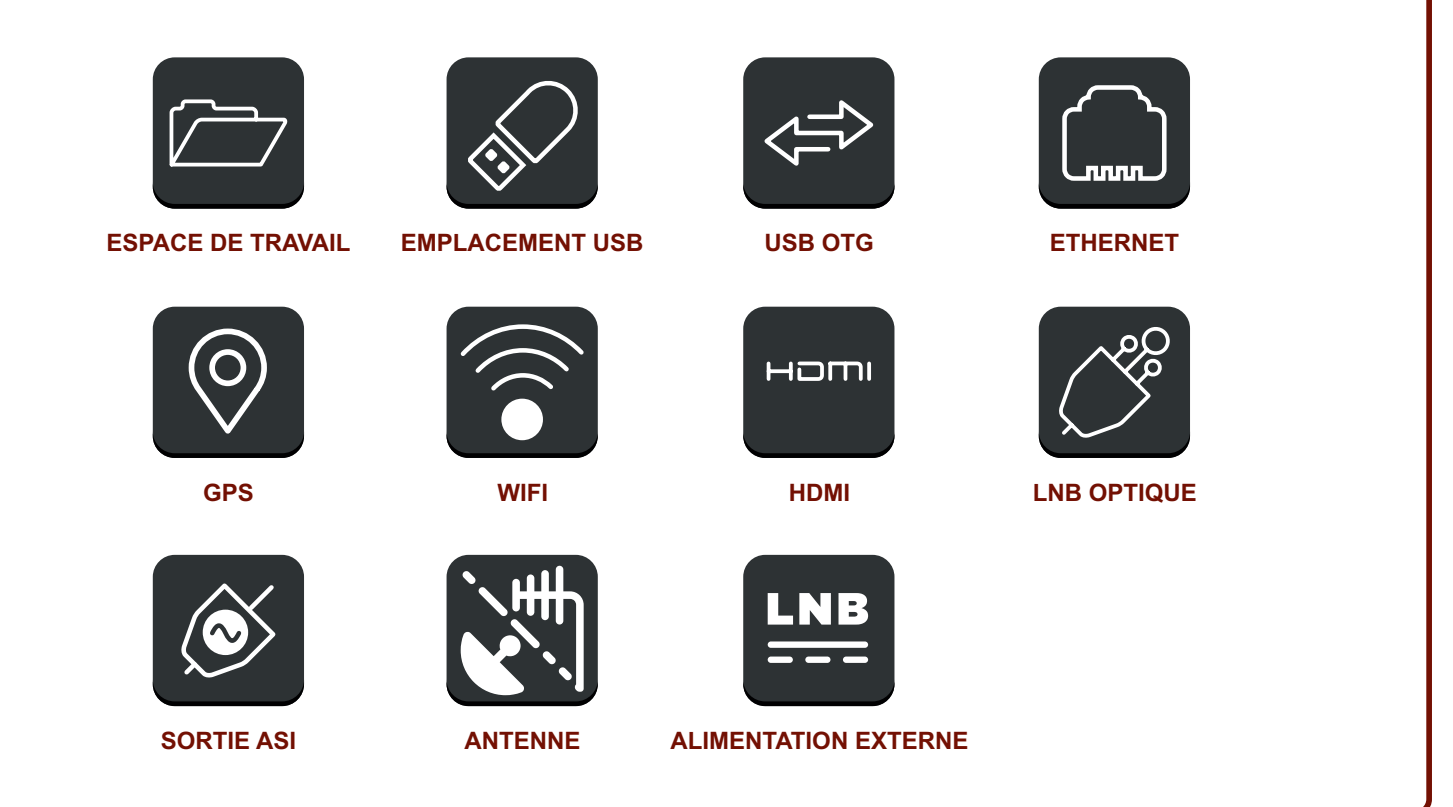

*v1.5.4 19-10-2023 (0 DG0401)*

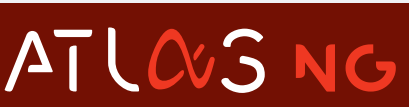

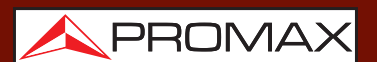

Notice d'utilisation disponible dans la zone de téléchargements de: www.promax.fr

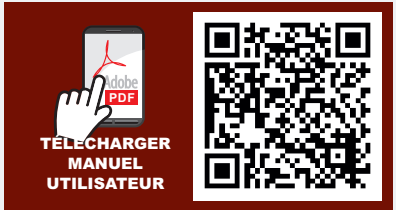